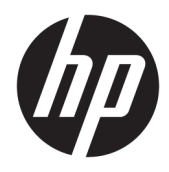

# Uživatelská příručka

Bezdrátová čtečka čárových kódů HP

© Copyright 2013, 2016 HP Development Company, L.P.

Bluetooth je ochrannou známkou vlastněnou jejím majitelem, kterou společnost HP Inc. používá na základě licence. Windows je buď registrovaná ochranná známka, nebo ochranná známka společnosti Microsoft ve Spojených státech a/nebo dalších zemích.

Informace uvedené v této příručce mohou být bez předchozího upozornění změněny. Veškeré záruky, poskytované na produkty a služby HP, jsou uvedeny ve výslovných prohlášeních o záruce, která doprovázejí tyto produkty a služby. Žádná z informací, uvedených v tomto dokumentu, nezakládá právo na rozšíření těchto záruk. Společnost HP není odpovědná za technické ani redakční chyby nebo opomenutí, jež tento dokument obsahuje.

Druhé vydání: listopad 2016

První vydání: červenec 2013

Číslo dokumentu: 740541-222

#### **O této příručce**

Tato příručka poskytuje informace o nastavení a používání bezdrátové čtečky čárových kódů HP.

- **VAROVÁNÍ!** Označuje nebezpečnou situaci, která, pokud jí nebude předejito, **může** mít za následek smrt nebo vážné zranění.
- **UPOZORNĚNÍ:** Označuje nebezpečnou situaci, která, pokud jí nebude předejito, **může** mít za následek lehké nebo střední zranění.
- **DŮLEŽITÉ:** Označuje informace, které jsou považovány za důležité, ale nevztahují se k nebezpečí (např. zprávy vztahující se k poškození majetku). Důležité informace upozorňují uživatele, že nedodržení postupu přesně podle popisu může vést ke ztrátě dat nebo poškození hardwaru či softwaru. Také obsahují základní informace vysvětlující daný koncept nebo vedoucí k dokončení úkolu.
- **EX POZNÁMKA:** Obsahuje další informace, zdůrazňující nebo doplňující důležité body hlavního textu.
- **TIP:** Nabízí užitečné rady pro dokončení úkolu.

## **Obsah**

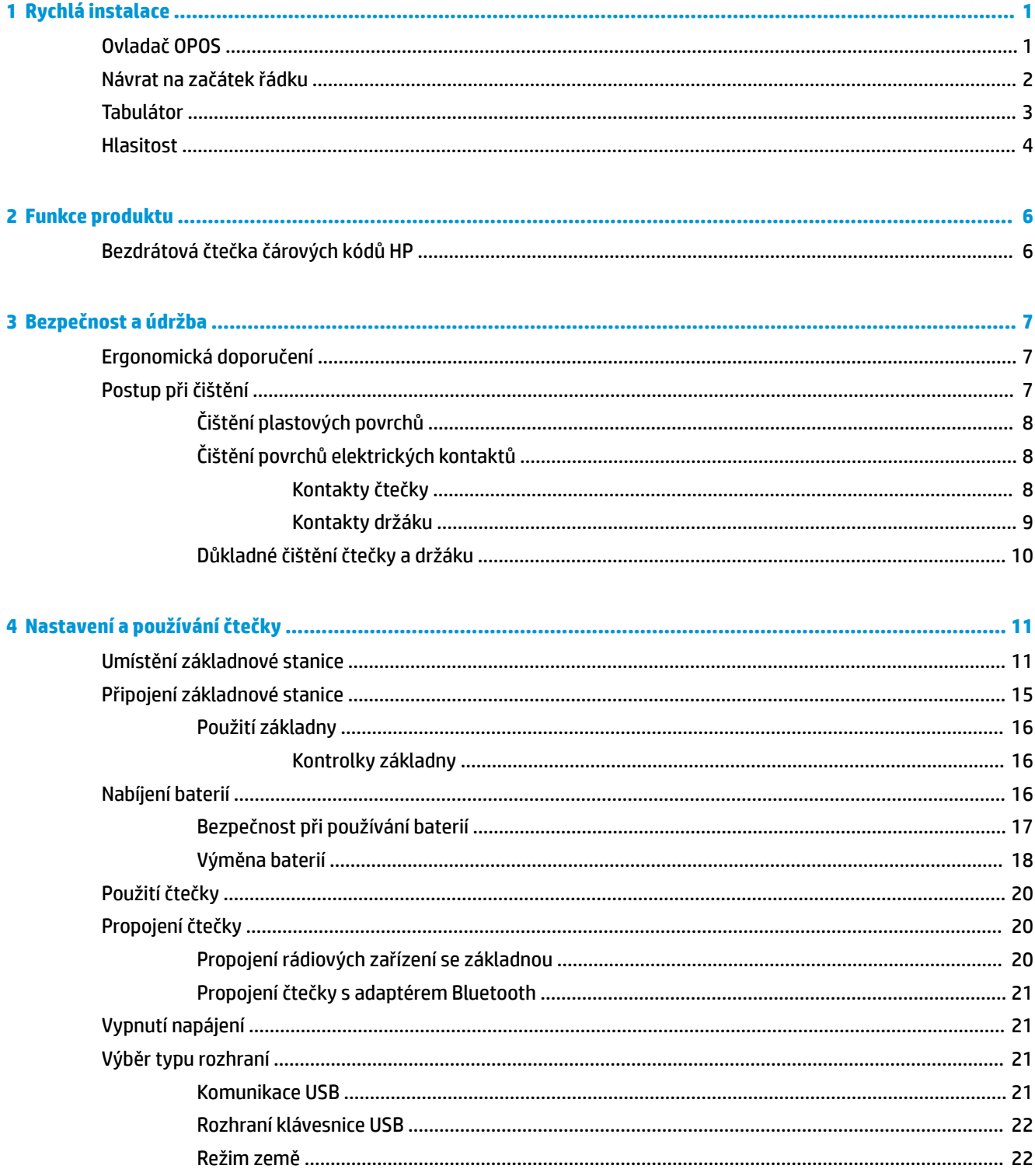

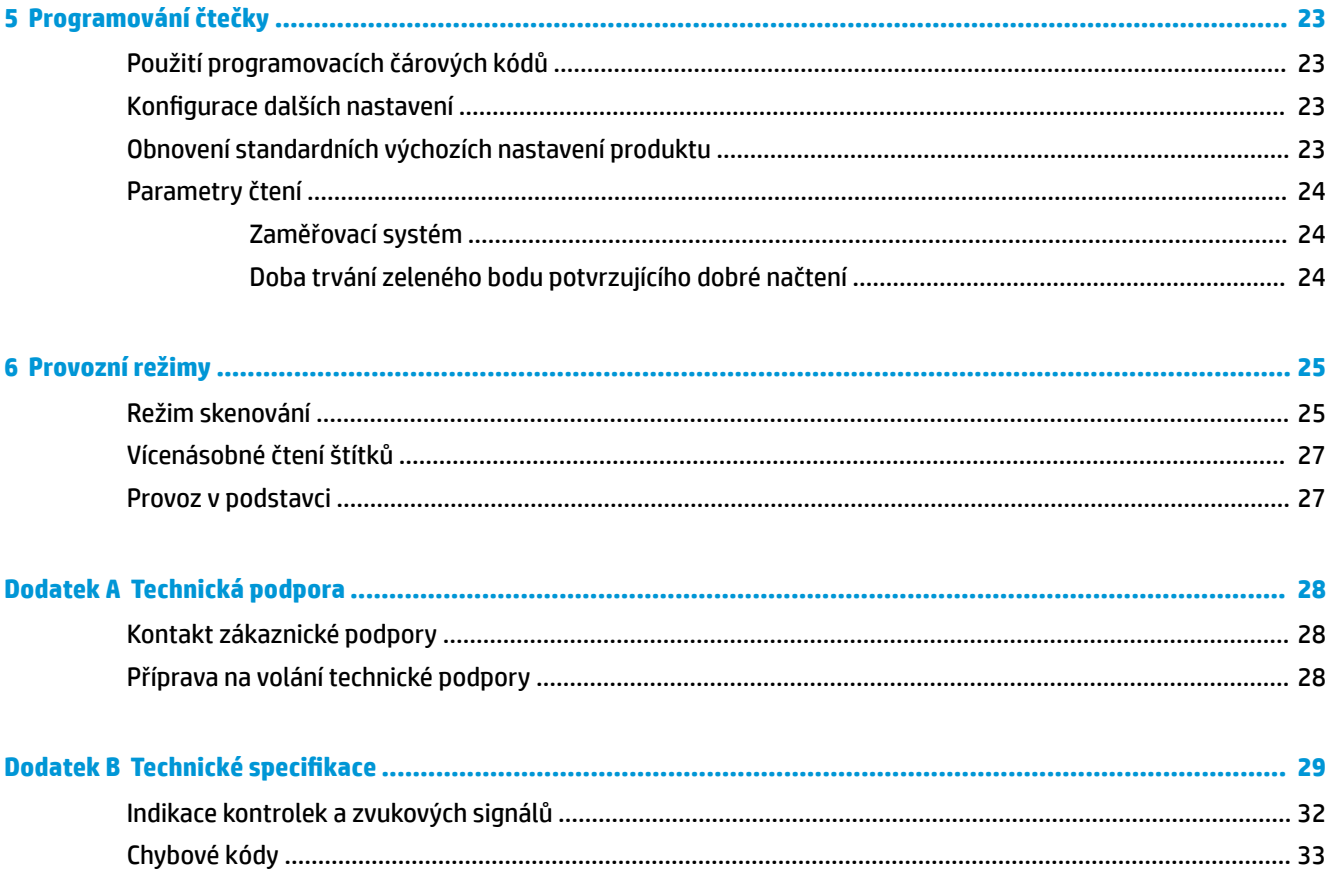

# <span id="page-6-0"></span>**1 Rychlá instalace**

Pomocí čárových kódů v této kapitole můžete provádět postupy rychlého nastavení pro běžné úkony. Naskenováním následujícího čárového kódu nastavíte čtečku zpět na výchozí hodnoty společnosti HP.

Nastavit vše na výchozí hodnoty

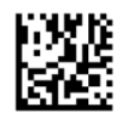

**2 POZNÁMKA:** Skenování čárového kódu "Nastavit vše na výchozí hodnoty" nezmění typ rozhraní.

Chcete-li přepnout bezdrátovou čtečku čárových kódů HP do výchozího režimu, naskenujte následující čárový kód (Emulace klávesnice USB HID).

Emulace klávesnice USB HID

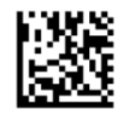

Při změně komunikačního režimu čtečky mezi HID a USB dejte operačnímu systému Windows® chvíli na opětovné načtení ovladačů čtečky.

#### **Ovladač OPOS**

Bezdrátová čtečka čárových kódů HP je dodávána v režimu emulace klávesnice zařízení uživatelského rozhraní (HID), který je výchozí. Chcete-li čtečku čárových kódů používat s ovladači OLE for Retail POS (OPOS), musí být v komunikačním režimu USB (OPOS).

Čárové kódy pro přepnutí bezdrátové čtečky čárových kódů HP do komunikačního režimu USB (OPOS) nebo emulace klávesnice HID jsou součástí tohoto dokumentu. Úplný seznam čárových kódů naleznete v *Programovací referenční příručce k bezdrátové čtečce čárových kódů* (PRG). Příručka PRG je k dispozici na optickém disku, jenž je součástí dodávky, nebo na webových stránkách podpory HP.

Chcete-li přepnout bezdrátovou čtečku čárových kódů HP do režimu používaného s ovladači OPOS, naskenujte následující čárový kód (Komunikace USB (OPOS)).

Komunikace USB (OPOS)

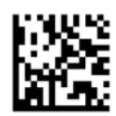

## <span id="page-7-0"></span>**Návrat na začátek řádku**

Naskenováním následujícího čárového kódu nastavíte čtečku zpět na výchozí hodnoty výrobce.

Nastavit vše na výchozí hodnoty

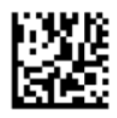

<sup>2</sup> POZNÁMKA: Skenování čárového kódu "Nastavit vše na výchozí hodnoty" nezmění typ rozhraní.

Je-li po každém naskenovaném čárovém kódu vyžadován návrat na začátek řádku, naskenujte následující čárové kódy v uvedeném pořadí:

Vstoupit do programovacího režimu

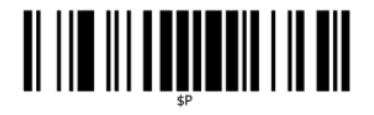

Nastavit globální příponu

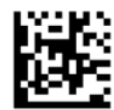

0

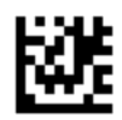

D

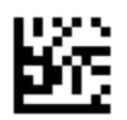

Ukončit režim globální přípony

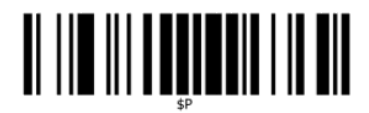

Ukončit programovací režim

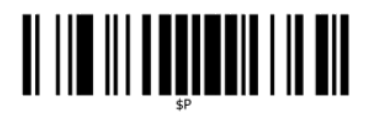

### <span id="page-8-0"></span>**Tabulátor**

Naskenováním následujícího čárového kódu nastavíte čtečku zpět na výchozí hodnoty výrobce.

Nastavit vše na výchozí hodnoty

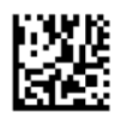

<sup>2</sup> POZNÁMKA: Skenování čárového kódu "Nastavit vše na výchozí hodnoty" nezmění typ rozhraní.

Je-li po každém naskenovaném čárovém kódu vyžadován tabulátor, naskenujte následující čárové kódy v uvedeném pořadí:

Vstoupit do programovacího režimu

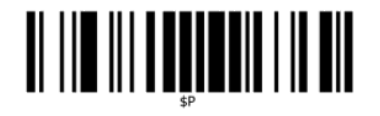

Nastavit globální příponu

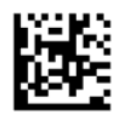

0

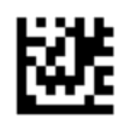

9

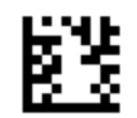

Ukončit režim globální přípony

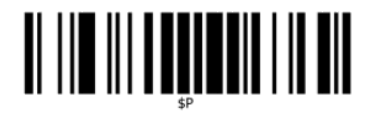

Ukončit programovací režim

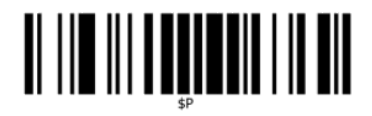

<span id="page-9-0"></span>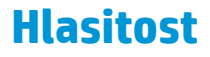

Naskenováním následujícího čárového kódu nastavíte čtečku zpět na výchozí hodnoty výrobce.

Nastavit vše na výchozí hodnoty

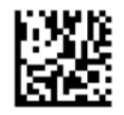

Naskenováním následujícího čárového kódu nastavíte hlasitost pípnutí bezdrátové čtečky čárových kódů HP při správném načtení:

Vstoupit do programovacího režimu

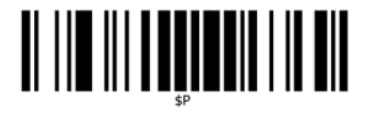

Naskenováním jednoho ze čtyř čárových kódů nastavíte požadovanou hlasitost:

Nesvítí

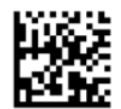

Nízké

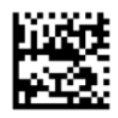

Střední

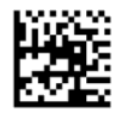

Vysoký

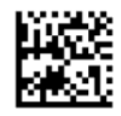

Naskenováním následujícího čárového kódu ukončíte programovací režim.

Ukončit programovací režim

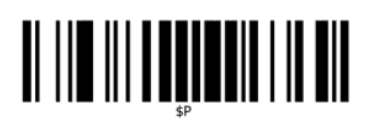

## <span id="page-11-0"></span>**2 Funkce produktu**

## **Bezdrátová čtečka čárových kódů HP**

Bezdrátová čtečka čárových kódů HP představuje prvotřídní zařízení pro shromažďování dat pro aplikace k všeobecnému použití. Čtečka HP má vylepšenou optiku a zvýšenou toleranci pohybu, což umožňuje snadné a rychlé zaznamenávání kódů umístěných na rychle se pohybujících objektech. To z ní činí ideální čtečku pro úkony vyžadující vysokou kapacitu zpracování například v maloobchodě nebo lehkém průmyslu. Čtečka disponuje následujícími funkcemi:

- **Všesměrový provoz**: Chcete-li načíst symbol nebo zaznamenat obrázek, stačí jednoduše čtečkou zamířit a stisknout spoušť. Bezdrátová čtečka čárových kódů HP je výkonná všesměrová čtečka. Z toho důvodu nezáleží na orientaci symbolu. "Zelený boď" pro potvrzení o úspěšném načtení zvyšuje produktivitu v hlučných prostředích nebo v situacích, kdy je nezbytné ticho. Při použití produktu s držákem v úhlu 45° může zaměřovač sloužit jako zaměřovací systém, který usnadňuje polohování čárových kódů pro rychlé a intuitivní čtení.
- **Dekódování symbolů 1D a 2D**: Spolehlivě dekóduje všechny standardní čárové kódy 1D (lineární) a 2D včetně:
	- lineárních kódů GS1 DataBar™,
	- poštovních směrovacích čísel (China Post),
	- skládaných kódů (např. rozšířený skládaný kód GS1 DataBar, skládaný kód GS1 DataBar, kód GS1 DataBar, skládaný všesměrový kód).

Datový proud – po dekódování v podobě symbolu – je rychle odeslán hostiteli. Čtečka je okamžitě připravena k načtení dalšího symbolu.

● **Zobrazování**: Čtečka může také fungovat jako fotoaparát, neboť dovede zaznamenávat celé obrazy nebo obrazové části štítků, podpisů a dalších položek.

**POZNÁMKA:** Informace o bezpečnosti a směrnicích naleznete v části *Důležité informace o produktu* v dodané sadě s dokumentací. Chcete-li vyhledat aktualizace uživatelské příručky pro svůj produkt, navštivte stránku [http://www.hp.com/support.](http://www.hp.com/support) Vyberte možnost **Vyhledejte svůj produkt** a poté postupujte podle pokynů na obrazovce.

# <span id="page-12-0"></span>**3 Bezpečnost a údržba**

## **Ergonomická doporučení**

**VAROVÁNÍ!** Chcete-li se vyhnout možnému riziku úrazu z důvodu ergonomie nebo ho minimalizovat, dodržujte doporučení níže. Poraďte se s místním manažerem pro bezpečnost a ochranu zdraví a ujistěte se, že dodržujete bezpečnostní programy vaší společnosti, abyste zabránili úrazu zaměstnanců.

- Snižte nebo eliminujte opakované pohyby
- Udržujte přirozenou polohu
- Snižte nebo eliminujte použití nadměrné síly
- Udržujte předměty, které často používáte, v dosahu
- Provádějte úkony ve správné výšce
- Snižte nebo eliminujte otřesy
- Snižte nebo eliminujte přímý tlak
- Zajistěte nastavitelné pracovní stanice
- Zajistěte dostatek volného prostoru
- Zajistěte vhodné pracovní prostředí
- Zlepšete pracovní postupy

#### **Postup při čištění**

Externí plastové povrchy, výstupní okno a elektrické kontakty je třeba řádně čistit, aby bylo zajištěno spolehlivé skenování a nabíjení baterie.

Při pravidelném postupu čištění odstraníte prach a špínu, která se mohla v produktu v průběhu času nahromadit. Četnost postupu čištění závisí na prostředí, ve kterém je čtečka používána.

Pravidelné důkladnější čištění doporučujeme provádět jednou měsíčně.

#### <span id="page-13-0"></span>**Čištění plastových povrchů**

Vnější plastové povrchy a skenovací okna jsou vystavena kapalinám, šmouhám a nečistotám a vyžadují čištění, aby byl při skenování zajištěn optimální výkon. K čištění produktu použijte měkkou, suchou látku.

Pokud je produkt silně znečištěn, očistěte plastové povrchy měkkou látkou navlhčenou v naředěném neagresivním čisticím prostředku nebo isopropylalkoholu (minimálně 70%).

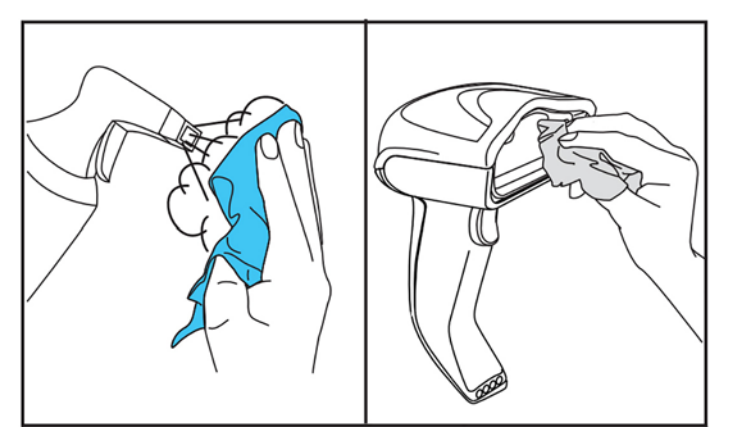

Doporučené čisticí prostředky pro standardní plastové materiály jsou čistič skla a povrchů Formula 409®, mýdlová voda a prostředek Windex® Original (modrý).

**DŮLEŽITÉ:** K čištění skenovacích oken, kontaktů či plastových materiálů nepoužívejte drsné nebo agresivní činidla či abrazivní polštářky.

Nestříkejte ani nenalévejte na přístroj přímo žádné tekutiny.

Nezapomeňte zařízení před čištěním vypnout a odpojit od elektrického zdroje.

Než zařízení připojíte k napájení, nezapomeňte ho zcela vysušit.

Čisticí prostředky a kapaliny mohou být na kovové kontakty příliš drsné a doporučujeme je používat pouze na kryty.

#### **Čištění povrchů elektrických kontaktů**

Elektrické kontakty je třeba pravidelně čistit, aby bylo zajištěno správné nabíjení baterie. Očistěte kontakty na čtečce i držáku.

Pokud se na držáku a/nebo čtečce usadí kapaliny, šmouhy či nečistoty, může to mít vliv na její řádné fungování. Aby bylo zajištěno řádné fungování, doporučujeme provádět pravidelné čištění.

K odstranění špíny z elektrických kontaktů nepoužívejte štětečky ani jiné tvrdé nástroje, protože mohou poškodit nebo poškrábat pokovování kontaktů.

#### **Kontakty čtečky**

- K čištění oblasti kontaktů a plastových povrchů v blízkosti kontaktů používejte měkkou, suchou látku.
- Nezapomeňte odstranit prach, špínu a zbytky látky.

<span id="page-14-0"></span>● Jsou-li kontakty značně zašpiněné, použijte měkkou bílou nebo růžovou gumu na tužku a jemně kontakty otřete. Pohyb při čištění může být ve směru zelené a žluté šipky znázorněné níže.

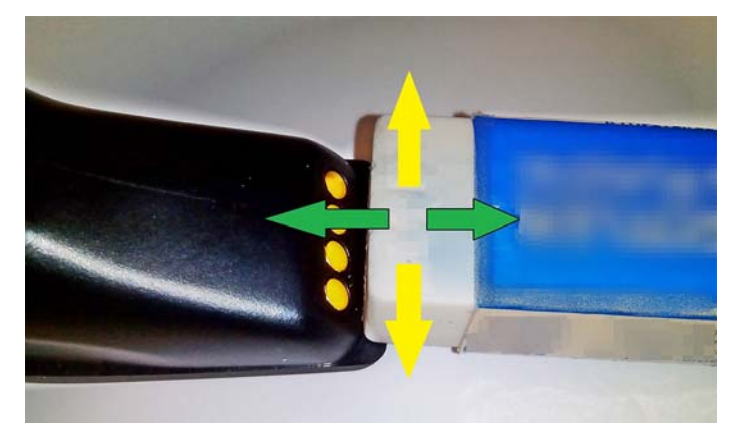

- Nezapomeňte odstranit zbytky gumy tak, že je jemně vyfouknete čisticím stlačeným vzduchem.
- **UPOZORNĚNÍ:** Při použití stlačeného vzduchu buďte opatrní: chraňte se brýlemi a tryskou miřte mimo oči a ne příliš blízko od povrchu čtečky. Před použitím stlačeného vzduchu si přečtěte štítek s varováním na nádobě se sprejem.

#### **Kontakty držáku**

- K čištění oblasti kontaktů a plastových povrchů v blízkosti kontaktů používejte měkkou, suchou látku.
- Nezapomeňte odstranit prach, špínu a zbytky látky. Nedovolte, aby se tento materiál usadil na kontaktech.
- Použijte měkkou bílou nebo růžovou gumu na tužku a jemně otřete kontakty. Kontakty držáku je třeba čistit pohybem ve směru žluté šipky znázorněné níže.

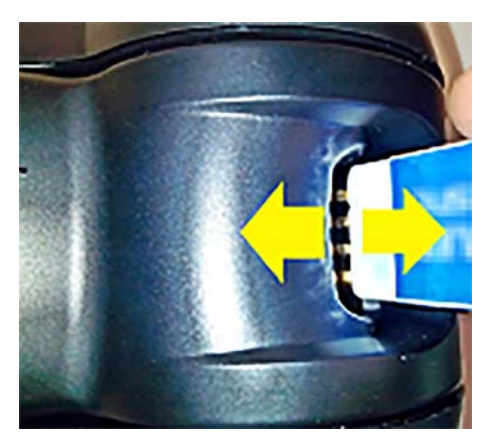

- Nezapomeňte odstranit zbytky gumy tak, že je jemně vyfouknete čisticím stlačeným vzduchem.
- **UPOZORNĚNÍ:** Při použití stlačeného vzduchu buďte opatrní: chraňte se brýlemi a tryskou miřte mimo oči a ne příliš blízko od povrchu čtečky. Před použitím stlačeného vzduchu si přečtěte štítek s varováním na nádobě se sprejem.

#### <span id="page-15-0"></span>**Důkladné čištění čtečky a držáku**

**DŮLEŽITÉ:** Předtím, než začnete s postupem důkladného čištění, odpojte přístroj od napájení.

Po provedení postupu důkladného čištění nechte systém zcela vyschnout, než napájení znovu připojíte. Podle podmínek prostředí počkejte alespoň 30 minut nebo, pokud je to možné, ponechte systém přes noc bez napájení.

Je-li na elektrických kontaktech pevná špína, mastnota nebo pozůstatky kapalin, může být třeba provést důkladnější čištění. Pokud postup výše nevedl k odpovídajícímu očištění kontaktů a systém řádně nefunguje, doporučujeme použít isopropylalkohol (minimálně 70%).

Doporučujeme použít bavlněnou tyčinku namočenou v isopropylalkoholu a jemně jí otřít oblast kolem kolíků elektrického připojení. Nezapomeňte odstranit zbytky bavlny, které zůstaly na kolících elektrických kontaktů.

# <span id="page-16-0"></span>**4 Nastavení a používání čtečky**

K připojení čtečky a zahájení komunikace s hostitelem postupujte podle kroků níže.

- **1.** Umístěte základnovou stanici (viz Umístění základnové stanice na stránce 11).
- **2.** Připojte základnovou stanici (viz [Připojení základnové stanice na stránce 15\)](#page-20-0).
- **3.** Nabijte baterie (viz [Nabíjení baterií na stránce 16](#page-21-0)).
- **4.** Propojte přístroj se základnovou stanicí (viz [Propojení čtečky na stránce 20](#page-25-0)).
- **5.** Vyberte typ rozhraní (viz [Výběr typu rozhraní na stránce 21](#page-26-0)).
- **6.** Naprogramujte čtečku, jak popisuje část [Programování čtečky na stránce 23](#page-28-0) (volitelné, záleží na potřebných nastaveních).

### **Umístění základnové stanice**

Základnovou stanici/nabíječku lze umístit na desku stolu tak, že bude držet čtečku ve třech různých polohách (vodorovné, stojící či svislé), aby umožňovala nejpohodlnější použití dle potřeby.

Polohy základnové stanice a příslušné svorky, které jsou potřeba, jsou zobrazeny níže.

**Vodorovná**: Tato poloha je preferovaná, pokud není vyžadována jiná poloha.

- Maximálně usnadňuje vkládání čtečky
- Vyžaduje minimální úsilí a umožňuje, aby obsluha při dokování čtečky mohla věnovat pozornost zákazníkovi

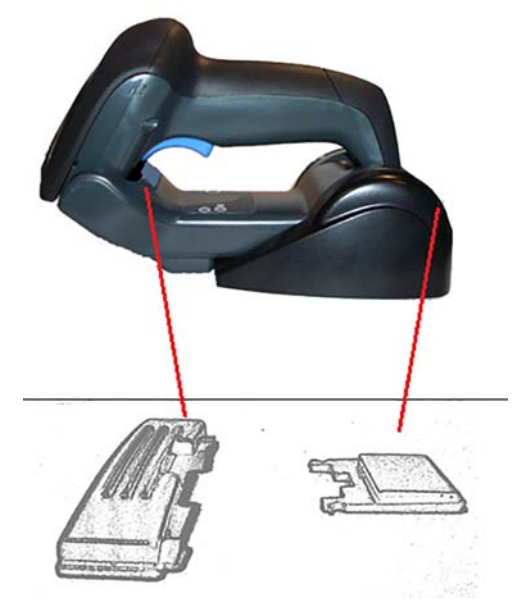

**Stojící**: Tato poloha je preferovaná, pokud je čtečka používána v režimu podstavce a není často vyjímána ze základnové stanice.

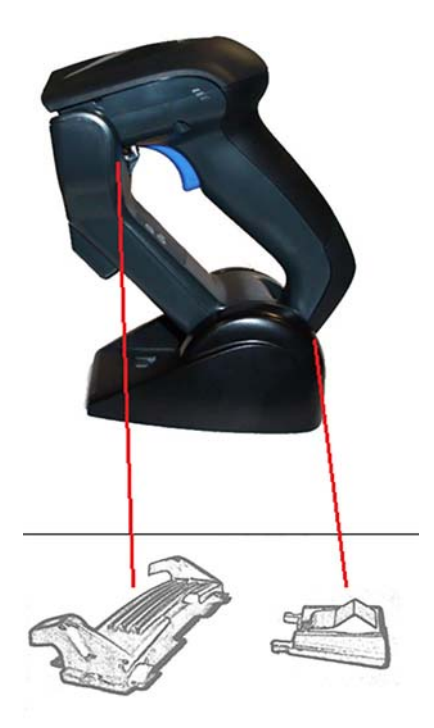

**Svislá**: Tato poloha je preferovaná, když není na desce stolu dostatek místa a je třeba, aby se čtečka nabíjela ve svislé poloze.

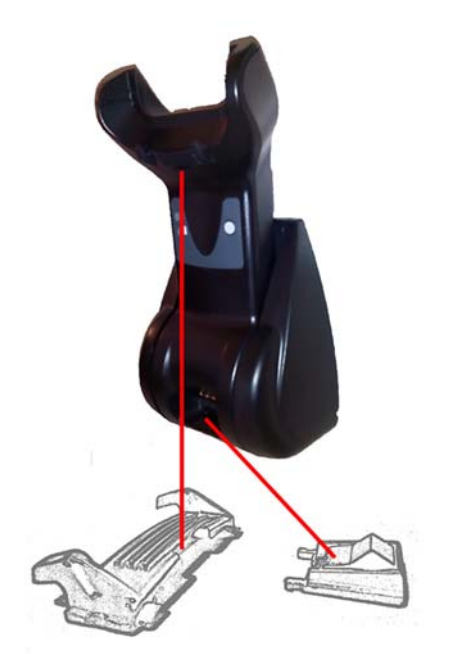

Pro zajištění nejlepšího kontaktu a výkonu se vyvarujte záměny součástí používaných pro různé montážní konfigurace.

Následující chyby při montáži svorek mohou vést k nesprávnému zapojení nabíjecích kontaktů.

Svorka namontovaná vzhůru nohama

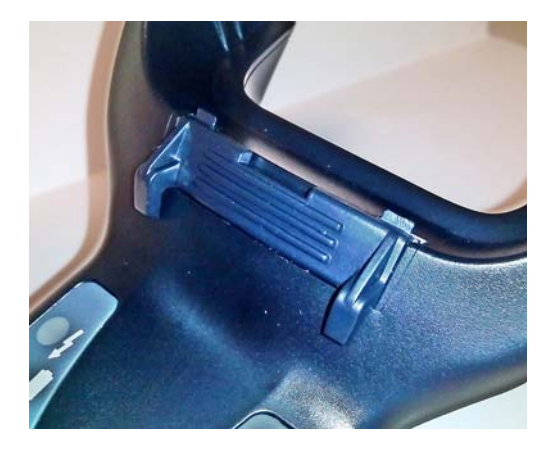

Ne zcela zasunutá svorka

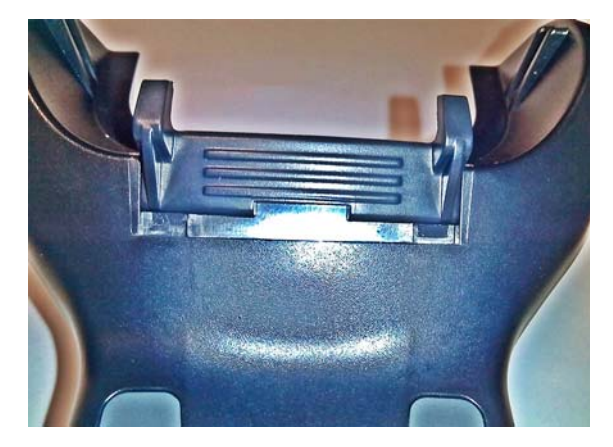

Ověřte, že zadní svorky jsou na místě a řádně zasunuté. Pokud chybí zadní svorka, mohlo by to vést k nesprávnému zapojení nabíjecích kontaktů ve stojící či svislé poloze.

**POZNÁMKA:** Ke změně montážních poloh lze použít například pevné pero nebo plochý šroubovák. Dejte pozor, abyste se jím nedotkli kontaktů.

**1.** Palci vytlačte plastové výstupky (1) na spodní straně základny, čímž uvolníte postranní držáky.

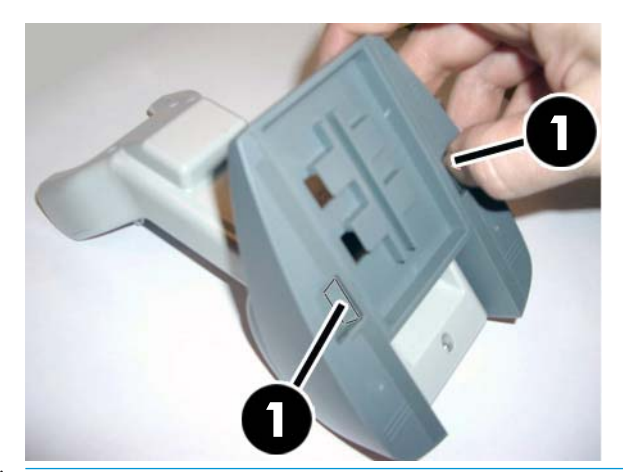

**DŮLEŽITÉ:** Pro zajištění nejlepšího kontaktu a výkonu se vyvarujte záměny součástí dvou různých montážních sestav.

**2.** Podstavec lze nyní znovu umístit do vodorovné (1) nebo stojící (2) polohy.

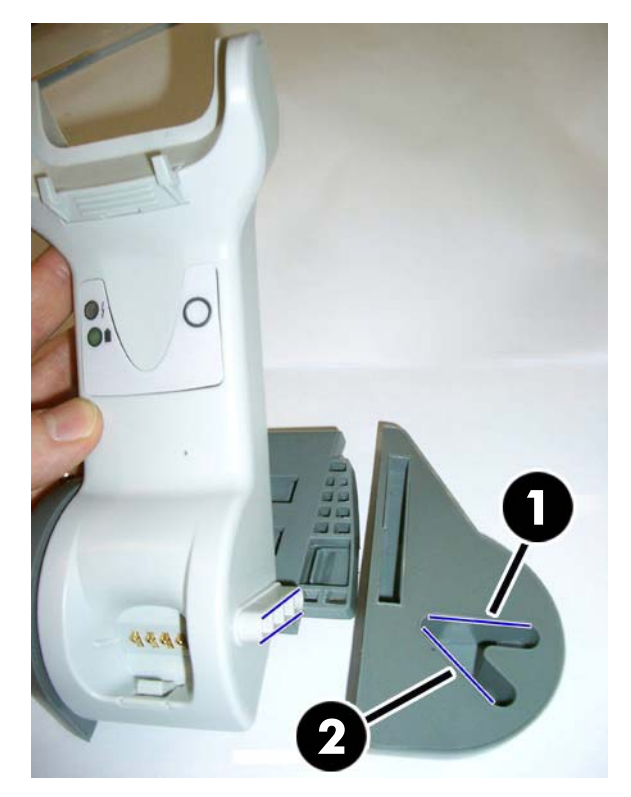

## <span id="page-20-0"></span>**Připojení základnové stanice**

Základnovou stanici můžete připojit k terminálu, počítači nebo jinému hostitelskému zařízení. Před připojením vypněte napájení hostitele a než budete pokračovat, prostudujte si příručku k danému zařízení (jeli třeba). Před zapnutím napájení základnové stanice připojte kabel rozhraní.

**POZNÁMKA:** Čtečku lze rovněž napájet z terminálu. Při napájení z terminálu se nabíječka baterií automaticky nastaví na pomalé nabíjení.

**Připojení základnové stanice:** Zasuňte zcela konektor kabelu rozhraní (1) do portu na spodní straně základnové stanice (2).

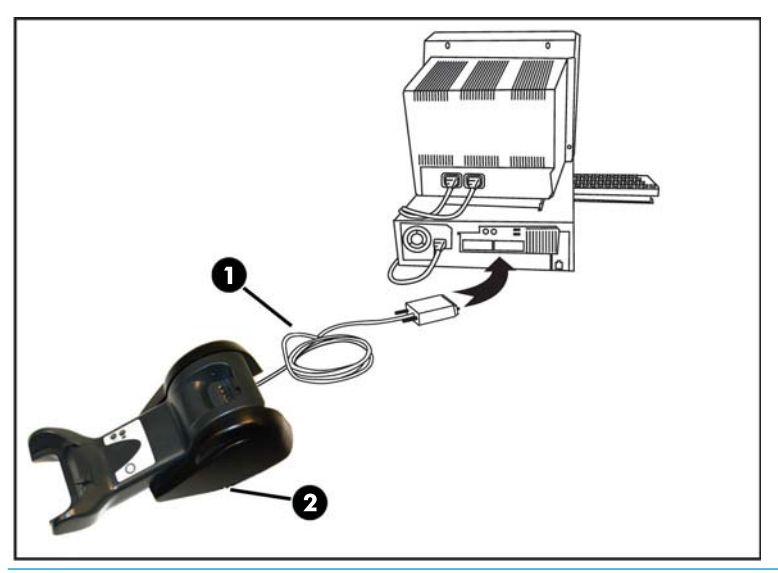

**Připojení hostitele:** Připojte kabel rozhraní (1) k portu USB hostitele.

**2 POZNÁMKA:** Čtečku lze nastavit tak, aby požadovala při připojení k hostiteli kód PIN. Pokud přidáváte nové zařízení do systému, který používá vlastní bezpečnostní kód PIN, informace o tom, jak pokračovat, naleznete v *Programovací referenční příručce k bezdrátové čtečce čárových kódů* (PRG).

**Odpojení kabelu:** Chcete-li kabel odpojit, vložte do otvoru v základně (1) kancelářskou svorku nebo podobný předmět.

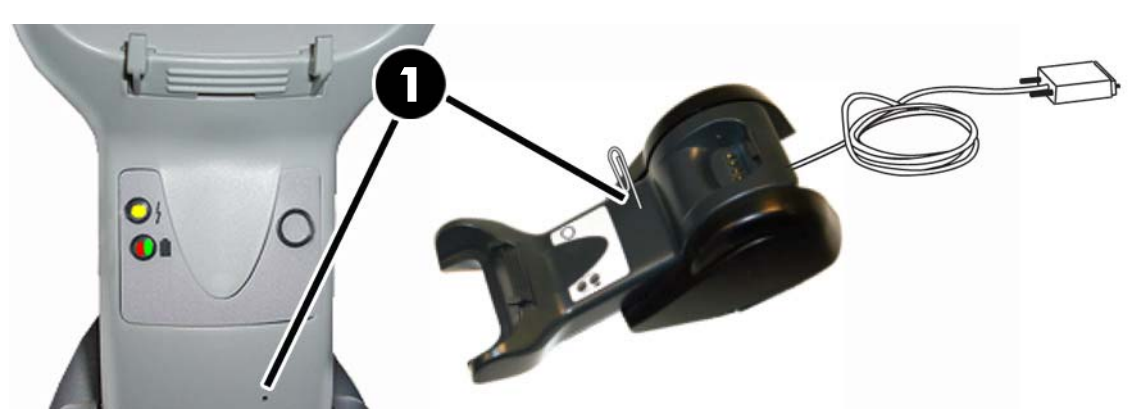

#### <span id="page-21-0"></span>**Použití základny**

#### **Kontrolky základny**

Kontrolky na základně poskytují informace o základně a také o stavu nabíjení baterie, jak je znázorněno níže.

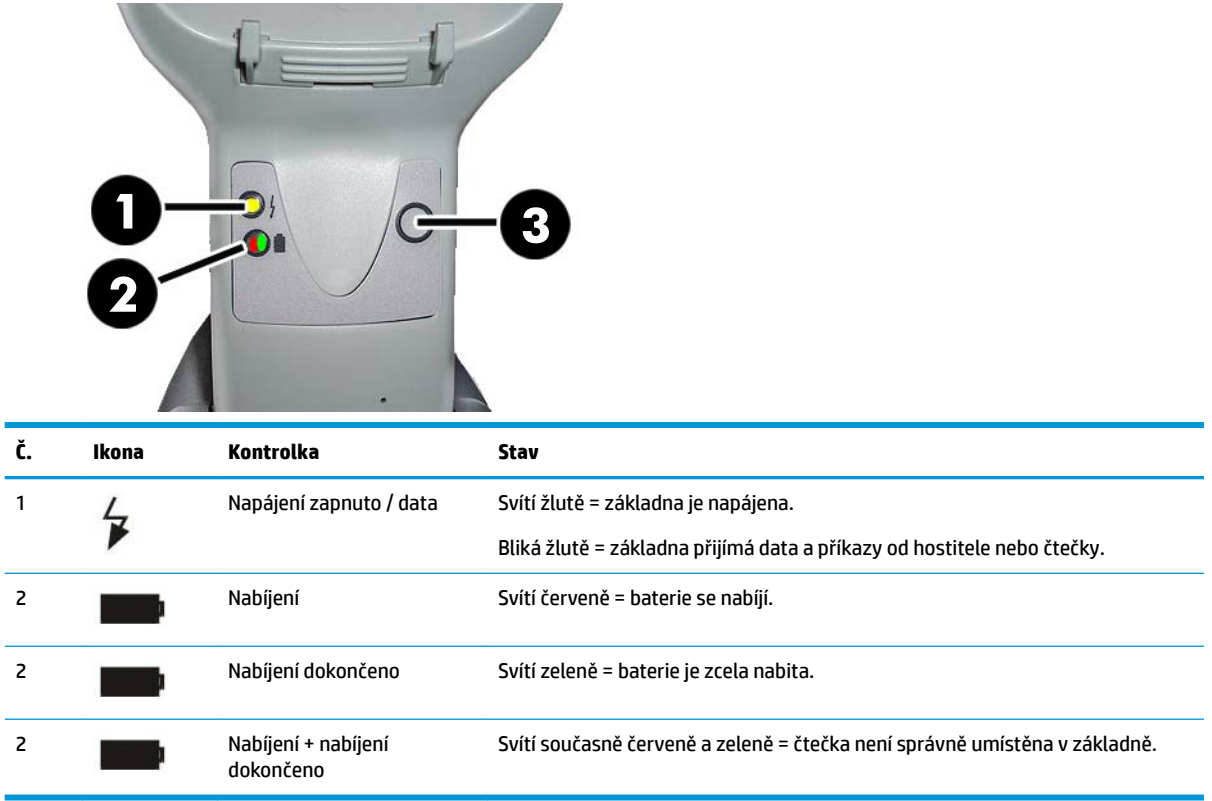

Tlačítko (3) lze použít k vynucení připojení zařízení prostřednictvím softwarového nástroje pro konfiguraci čtečky HP, k vynucení odpojení zařízení Bluetooth a k zavolání čtečky, když je aktivována. Podrobnější vysvětlení naleznete v *Programovací referenční příručce k bezdrátové čtečce čárových kódů* (PRG).

#### **Nabíjení baterií**

Chcete-li nabít baterii, jednoduše umístěte čtečku do základny. Když je čtečka zcela usazena v držáku, ozve se zvuk "zacvrlikání", který indikuje, že držák detekoval připojení čtečky.

Kontrolky na základně budou indikovat stav baterie.

Abyste měli jistotu, že se baterie nabíjí správně, zkontrolujte, zda když je čtečka umístěna v napájeném držáku, svítí červená kontrolka držáku. Zelená kontrolka na základně indikuje, že baterie je plně nabitá. Pokud kontrolky držáku indikují jiný stav, zkontrolujte, zda je čtečka řádně umístěna v držáku.

Vzhledem k dlouhé životnosti baterie a skvělé ergonomii čtečky není nutné vkládat čtečku do držáku po každé transakci načtení čárového kódu. Podle intenzity používání stačí čtečku do držáku umístit pouze na konci pracovní směny.

**Z POZNÁMKA:** Před použitím baterie si přečtěte následující část "Bezpečnost při používání baterií". Společnost HP doporučuje výměnu sady nabíjecích baterií jednou ročně, aby byl zajištěn maximální výkon.

**POZNÁMKA:** Výměnu baterií by měl provádět pouze vyškolený technik.

#### <span id="page-22-0"></span>**Bezpečnost při používání baterií**

Při instalaci, nabíjení a/nebo provádění jakékoli jiné činnosti s baterií dodržujte pokyny uvedené v této příručce.

**VAROVÁNÍ!** Baterii nevybíjejte pomocí žádného jiného zařízení než čtečky. Při použití baterie v jiném zařízení, než je určený produkt, může dojít k jejímu poškození nebo zkrácení očekávané životnosti. Pokud zařízení způsobuje neobvyklý tok proudu, může to mít za následek zahřátí, explozi nebo vznícení baterie a způsobení vážného úrazu.

Pokud bude vystavena nesprávným podmínkám, může se sada lithium-iontových baterií zahřát, explodovat nebo vznítit a způsobit vážný úraz. Nezapomeňte dodržovat bezpečnostní varování uvedená v této příručce.

Nepokládejte sadu baterií do ohně či na zdroje tepla.

Nepřipojujte kladný pól a záporný pól sady baterií k žádnému kovovému předmětu (např. drátu).

Nepřepravujte ani neskladujte sadu baterií společně s kovovými předměty.

Nepropichujte sadu baterií nehty, nebouchejte do ní kladivem, nestoupejte na ni ani ji jinak nevystavujte silným nárazům či otřesům.

Nepájejte přímo na sadě baterií.

Nevystavujte sadu baterií kapalinám ani baterii nenamáčejte.

Nepoužívejte na kontakty sady baterií napětí.

V případě, že sada baterií prosákne a kapalina se vám dostane do očí, netřete si je. Dobře je vypláchněte vodou a neprodleně vyhledejte lékařskou pomoc. Pokud nedojde k ošetření, může kapalina z baterie způsobit poškození očí.

Baterii vždy nabíjejte v rozsahu teplot 0 °C až 40 °C (32 °F až 104 °F).

Používejte pouze autorizované zdroje napájení, sady baterií, nabíječky a dokovací stanice dodávané prodejcem HP. Použití jakýchkoli jiných zdrojů napájení může poškodit zařízení a zneplatnit záruku.

Baterii nerozebírejte ani neupravujte. Baterie obsahuje bezpečnostní a ochranná zařízení, která mohou v případě poškození způsobit, že baterie bude vydávat teplo, exploduje nebo se vznítí.

Neumísťujte baterii do ohně nebo do jeho blízkosti, na kamna či na jiná místa s vysokou teplotou.

Neumísťujte baterii na přímé sluneční světlo ani ji nepoužívejte či neskladujte za horkého počasí v automobilu. Mohlo by to mít za následek, že baterie bude vydávat teplo, exploduje nebo se vznítí. Použití baterie tímto způsobem může mít také za následek ztrátu výkonu a zkrácení očekávané životnosti.

Nevkládejte baterii do mikrovlnné trouby, vysokotlakých nádob ani indukčního nádobí.

Pokud bude z baterie při jejím používání, nabíjení nebo uložení vycházet neobvyklý zápach, bude horká, měnit barvu či tvar nebo působit nezvykle v jakémkoli jiném ohledu, okamžitě baterii přestaňte používat.

Nevyměňujte sadu baterií, když je zařízení zapnuté.

Neodstraňujte ani nepoškozujte štítek sady baterií.

Pokud je jakákoli součást sady baterií poškozena, nepoužívejte ji.

Děti by měly sadu baterií používat pod dohledem.

**DŮLEŽITÉ:** Vyhněte se dlouhodobému skladování baterií při stavu plného nabití nebo plného vybití.

Pokud se chcete vyhnout značnému vybití baterie po dlouhodobém skladování, doporučujeme baterii každé tři měsíce částečně nabít, aby byl stav nabití udržován na střední úrovni.

Pro referenci můžete baterie nepoužívaných produktů nabíjet každé tři měsíce po dobu 20 minut, abyste se vyhnuli zhoršení výkonu článků.

<span id="page-23-0"></span>Stejně jako jiné typy baterií ztrácejí i lithium-iontové baterie postupem času kapacitu. Zhoršení kapacity je patrné po jednom roce používání, ať je baterie používána či nikoli. Konečnou životnost lithium-iontové baterie je obtížné přesně odhadnout, ale výrobci článků uvádějí, že vydrží 500 cyklů nabití. Jinými slovy lze očekávat, že baterie bude třeba vyměnit po 500 cyklech plného vybití/nabití. Toto číslo bude vyšší, pokud budete dodržovat pravidlo částečného vybití/nabití namísto plného vybití/nabití.

Doba životnosti lithium-iontových baterií závisí na použití a počtu nabití, po němž by neměly být dále používány, obzvláště v klíčových oblastech použití. Pokud baterie vykazuje nadměrnou ztrátu kapacity, již ji nadále nepoužívejte. Je třeba ji řádně recyklovat/odstranit a vyměnit.

Odpad z baterií shromažďujte a recyklujte odděleně od zařízení v souladu s evropskou směrnicí 2006/66/ES, 2002/95/ES, 2002/96/ES a následnými úpravami, regulačními zákony pro Spojené státy a Čínu a dalšími zákony a předpisy týkajícími se ochrany životního prostředí.

#### **Výměna baterií**

**<sup>2</sup> POZNÁMKA:** Než budete pokračovat, přečtěte si část [Bezpečnost při používání baterií na stránce 17](#page-22-0). Společnost HP doporučuje výměnu sady nabíjecích baterií jednou ročně, aby byl zajištěn maximální výkon.

Při výměně baterie čtečky postupujte následovně:

**1.** Pomocí šroubováku odšroubujte šroub krytu baterie (1).

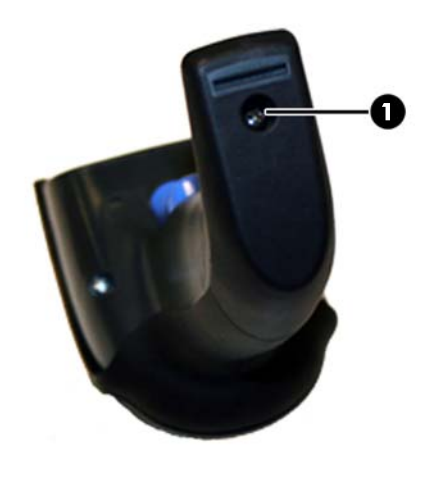

**2.** Odpojte bílý konektor (1) a vyjměte dva šrouby (2) upevňující držák baterie.

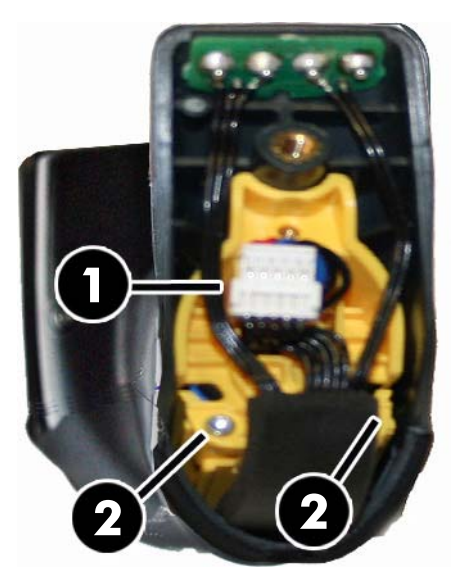

**3.** Opatrně vytáhněte obvod se zlatými kontakty (1) a sejměte uzávěr držáku baterie, přičemž nechte bílý konektor projít otvorem (2) v držáku baterie (jak je znázorněno níže).

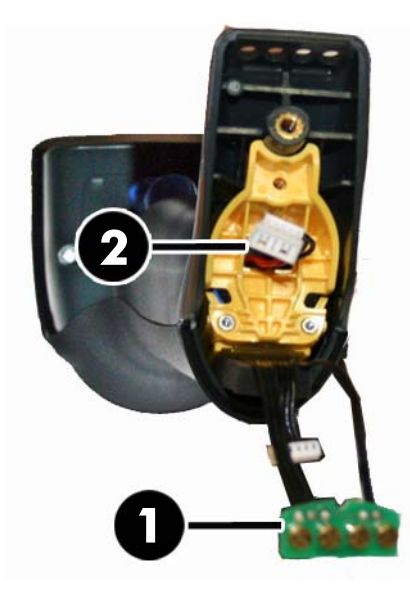

- **4.** Vyjměte starou baterii ze své pozice (je-li přítomna) a vložte do stejné pozice novou.
- **5.** Nasaďte uzávěr držáku baterie, zapojte konektor a vraťte obvod s kontakty na předchozí místo.
- **POZNÁMKA:** Při vkládání nové baterie do rukojeti opatrně umístěte baterii a konektor, jak je popsáno výše.
- **6.** Vložte kryt do rukojeti a zašroubujte jej zpět na místo.

### <span id="page-25-0"></span>**Použití čtečky**

Čtečka obvykle slouží k zaznamenávání a dekódování kódů. Je vybavena interní funkcí detekce pohybu, která při pohybu zařízení aktivuje zaměřovací systém. Inteligentní zaměřovací systém vyznačuje zorné pole, které by mělo být umístěno na čárovém kódu:

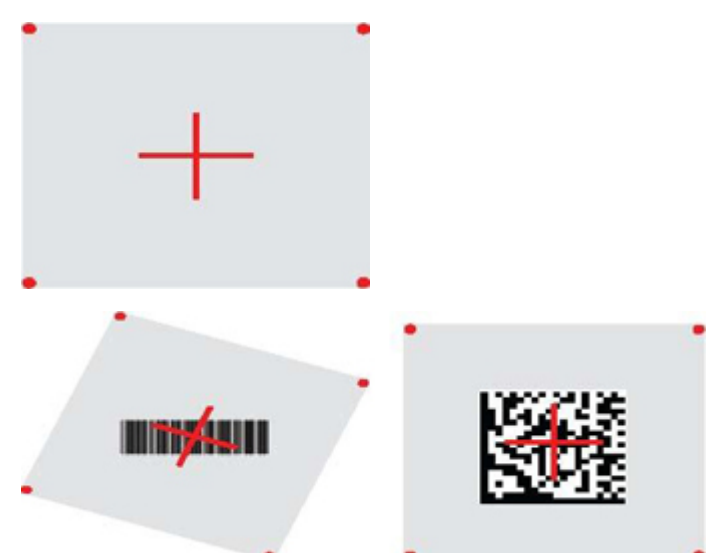

Červený paprsek osvítí štítek. Zorné pole vyznačené zaměřovacím systémem bude menší, když čtečku přiblížíte k čárovému kódu, a větší, když ji od kódu umístíte dále. Standardní znaky s menšími čarami či prvky (velikost mil) by měly být načítány blíže k přístroji. Standardní znaky s většími čarami či prvky (velikost mil) by měly být načítány dále od přístroje.

Pokud je zaměřovací systém vycentrován a celý čárový kód je v zaměřovacím poli, dosáhnete dobrého načtení. Úspěšné načtení je signalizováno zvukovým tónem a indikátorem LED v podobě zeleného bodu potvrzujícího dobré načtení.

Další informace o této funkci a dalších programovatelných nastaveních naleznete v *Programovací referenční příručce k bezdrátové čtečce čárových kódů* (PRG).

### **Propojení čtečky**

#### **Propojení rádiových zařízení se základnou**

U rádiových zařízení je nutné před konfigurací rozhraní propojit čtečku se základnou.

Chcete-li propojit čtečku se základnou, stiskněte spoušť, čímž čtečku probudíte, nebo ji jednoduše umístěte do základny, čímž ji probudíte a připravíte k provozu. Pokud byla čtečka dříve propojena s jinou základnou, musíte nejprve naskenovat čárový kód **Zrušit propojení**, než čtečku propojíte s novou základnou.

Zrušit propojení

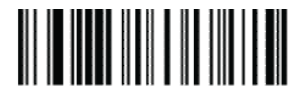

#### <span id="page-26-0"></span>**Propojení čtečky s adaptérem Bluetooth**

- **1.** Nainstalujte všechny ovladače dodané s adaptérem Bluetooth.
- **2.** Naskenujte štítek Povolit rádiové propojení se serverem níže, čímž čtečku zviditelníte pro hostitelský počítač.
- **3.** Pomocí správce zařízení Bluetooth v hostitelském počítači proveďte funkci "Zjistit nová zařízení" a vyberte možnost "Bezdrátová čtečka Bluetooth HP". Pokud se zobrazí chybová zpráva, může být třeba zakázat zabezpečení zařízení.
- **4.** Pomocí programu terminálu RS-232 zobrazíte příchozí data na portu určeném správcem zařízení Bluetooth v počítači.

Povolit rádiové propojení se serverem

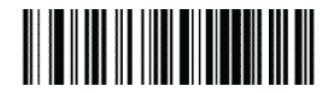

**20 POZNÁMKA:** Čtečku lze nastavit tak, aby požadovala při připojení kód PIN. Pokud chcete nastavit kód PIN nebo pokud přidáváte nové zařízení do systému, který používá vlastní bezpečnostní kód PIN, podívejte se do *Programovací referenční příručky k bezdrátové čtečce čárových kódů* (PRG).

### **Vypnutí napájení**

Naskenováním čárového kódu níže vypnete napájení čtečky až do dalšího stisknutí spouště.

Vypnutí napájení

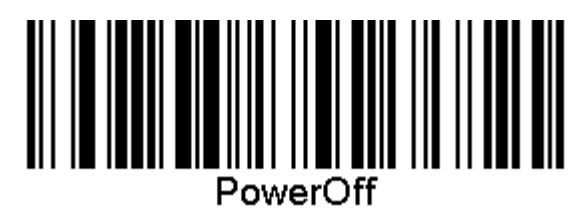

#### **Výběr typu rozhraní**

Po dokončení fyzického připojení čtečky a jejího hostitele přejděte přímo k výběru rozhraní níže, kde získáte informace a budete moci naprogramovat typ rozhraní, ke kterému je čtečka připojena (například: RS-232, USB atd.), a skenovat příslušný čárový kód pro výběr správného typu rozhraní pro váš systém.

#### **Komunikace USB**

Komunikace USB simulující standardní rozhraní RS-232

Vybrat USB-COM-STD

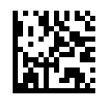

**POZNÁMKA:** Nainstalujte správný ovladač komunikace USB z optického disku dodaného s produktem.

#### <span id="page-27-0"></span>**Rozhraní klávesnice USB**

Vyberte možnosti pro rozhraní klávesnice USB.

Klávesnice USB s alternativním kódováním klíče

Vybrat alternativní klávesnici USB

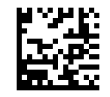

Klávesnice USB se standardním kódováním klíče

Vybrat klávesnici USB

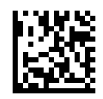

#### **Režim země**

Tato funkce určuje zemi/jazyk podporovaný klávesnicí. Podporovány jsou následující jazyky.

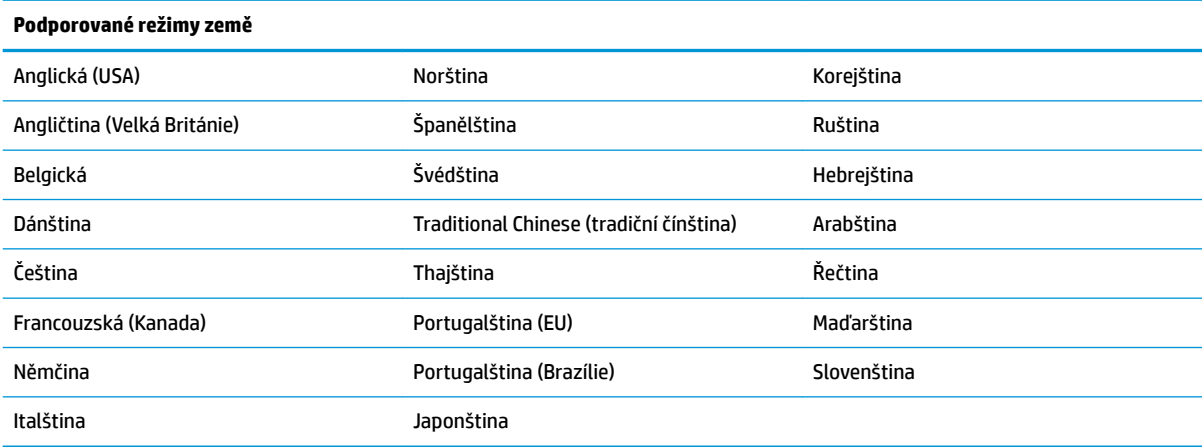

Informace a programovací čárové kódy pro tuto funkci naleznete v *Programovací referenční příručce k bezdrátové čtečce čárových kódů* (PRG).

# <span id="page-28-0"></span>**5 Programování čtečky**

Čtečka má od výrobce nakonfigurovánu sadu standardních výchozích funkcí. Po naskenování čárového kódu rozhraní v části Rozhraní vyberte další možnosti a přizpůsobte čtečku prostřednictvím programovacích čárových kódů dostupných v *Programovací referenční příručce k bezdrátové čtečce čárových kódů* (PRG). Přečtěte si odpovídající část s funkcemi pro vaše rozhraní a také kapitoly Úprava dat a Standardní znaky v příručce PRG.

### **Použití programovacích čárových kódů**

Tato příručka obsahuje čárové kódy, které vám umožňují změnit konfiguraci čtečky. Některé štítky programovacích čárových kódů, např. "Standardní výchozí nastavení produktu" v této kapitole, vyžadují pouze naskenování daného štítku pro provedení změny.

Jiné čárové kódy vyžadují, aby byla čtečka před jejich naskenováním v programovacím režimu. Naskenujte jednou čárový kód VSTOUPIT/UKONČIT a přejdete do programovacího režimu. Naskenujte požadované nastavení parametrů. Naskenujte znovu čárový kód VSTOUPIT/UKONČIT pro přijetí změn, čímž ukončíte programovací režim a vrátíte čtečku do běžného režimu.

### **Konfigurace dalších nastavení**

Další programovací čárové kódy jsou k dispozici v příručce PRG a umožňují přizpůsobení programovacích funkcí. Pokud vaše instalace vyžaduje jiné programování než standardní výchozí nastavení výrobce, informace naleznete v příručce PRG.

### **Obnovení standardních výchozích nastavení produktu**

Standardní nastavení výrobce jsou uvedena v příručce PRG. Pokud si nejste jisti, jaké programovací možnosti jsou ve čtečce, nebo jste některé možnosti změnili a chcete obnovit nastavení výrobce, naskenujte čárový kód "Standardní výchozí nastavení produktu" níže, čímž zkopírujete konfiguraci výrobce pro aktuálně aktivní rozhraní do aktuální konfigurace.

**POZNÁMKA:** Nastavení výrobce vycházejí z typu rozhraní. Před naskenováním tohoto štítku nakonfigurujte čtečku na správné rozhraní.

Standardní výchozí nastavení produktu

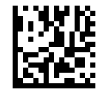

### <span id="page-29-0"></span>**Parametry čtení**

Posuňte čtečku směrem k cíli a vycentrujte zaměřovač a osvětlovací systém tak, aby čtečka zaznamenala a dekódovala obraz. Další informace naleznete v části [Použití čtečky na stránce 20.](#page-25-0)

Zaměřovací systém se po čase pořízení krátce vypne, a pokud nebude dekódován žádný kód, znovu se před dalším pořízením zapne. Osvětlení bude zapnuto, dokud nebude symbol dekódován.

Při čtení kódových symbolů upravujte vzdálenost, ve které držíte čtečku.

#### **Zaměřovací systém**

K dispozici máte řadu možností k přizpůsobení ovládání zaměřovacího systému. Další informace a programovací čárové kódy naleznete v *Programovací referenční příručce k bezdrátové čtečce čárových kódů*  (PRG).

#### **Doba trvání zeleného bodu potvrzujícího dobré načtení**

Úspěšné načtení můžete rozpoznat podle zeleného bodu potvrzujícího dobré načtení.

Pomocí následujících čárových kódů můžete stanovit dobu trvání ukazatele paprsku po dobrém načtení.

Vstoupit/ukončit programovací režim

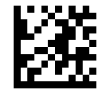

Zakázáno

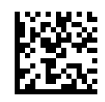

Krátká (300 ms)

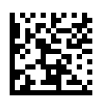

Střední (500 ms)

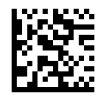

Dlouhá (800 ms)

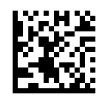

## <span id="page-30-0"></span>**6 Provozní režimy**

### **Režim skenování**

Čtečku lze nastavit tak, aby fungovala v jednom z několika režimů skenování. Další informace a nastavení libovolné z možností naleznete v *Programovací referenční příručce k bezdrátové čtečce čárových kódů* (PRG).

**Jedno čtení po stisknutí spouště (výchozí)**: Tento režim souvisí s typickým provozem ruční čtečky. Snímání pohybu je aktivní, a pokud čtečka detekuje pohyb, zapne se zaměřovač. Po stisknutí spouště se zapne osvětlení a čtečka se pokusí načíst štítek. Skenování je aktivováno, dokud nenastane jedna z následujících situací:

- Uplyne programovatelná "maximální doba skenování"<sup>1</sup>
- Je načten štítek
- Uvolníte spoušť

**Pulzní vícenásobné čtení po stisknutí spouště**: Skenování začne po stisknutí spouště a bude pokračovat i po jejím uvolnění, dokud spoušť nestisknete znovu nebo dokud neuplyne programovatelná "maximální doba skenování"<sup>1</sup>. Po načtení štítku nebude skenování zakázáno. Časový limit dvojitého čtení<sup>1</sup> zabraňuje nechtěnému vícenásobnému čtení v tomto režimu.

**Vícenásobné čtení při držení spouště**: Při stisknutí spouště se zahájí skenování a produkt skenuje, dokud nebude uvolněna spoušť nebo dokud neuplyne "maximální doba skenování"1. Po načtení štítku nebude skenování zakázáno. Časový limit dvojitého čtení<sup>1</sup> zabraňuje nechtěnému vícenásobnému čtení v tomto režimu.

**Vždy zapnuto**: Osvětlení je vždy zapnuto a čtečka je vždy připravena ke čtení kódů. Časový limit dvojitého čtení<sup>1</sup> zabraňuje nechtěnému vícenásobnému čtení.

**Blikající**: Osvětlení čtečky bliká bez ohledu na stav spouště. Ke čtení kódů dochází pouze během doby, kdy osvětlení svítí<sup>2</sup>. Časový limit dvojitého čtení<sup>1</sup> zabraňuje nechtěnému vícenásobnému čtení.

1 Tyto a další programovatelné funkce naleznete v příručce PRG.

<sup>2</sup> Řízeno časem, kdy osvětlení svítí, a časem, kdy osvětlení nesvítí. Tyto možnosti lze naprogramovat dle příručky PRG.

**Režim podstavce**: V režimu podstavce zůstává osvětlení po dobrém načtení zapnuto po nakonfigurovanou dobu. Čtečka režim podstavce ukončí, když detekuje pohyb. Pokud aktivujete spoušť v režimu podstavce, čtečka přejde do jednoho ze spuštěných režimů.

**Režim výběru**: Určuje proces dekódování a přenosu. Když čárové kódy nejsou v mezích konfigurovatelné vzdálenosti od středu zaměřovače, nejsou rozpoznány a přeneseny k hostiteli. Režim výběru je aktivní pouze v případě, že je čtečka v režimu Jedno čtení po stisknutí spoušti. Je-li čtečka v jiném režimu čtení, režim výběru je automaticky zakázán.

Vstoupit/ukončit programovací režim

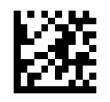

Režim skenování = Jedno čtení po stisknutí spouště

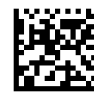

Režim skenování = Pulzní vícenásobné čtení po stisknutí spouště

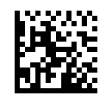

Režim skenování = Vícenásobné čtení při držení spouště

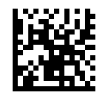

Režim skenování = Blikající

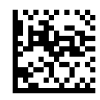

Režim snímání = Vždy zapnuto

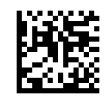

Režim snímání = Režim podstavce

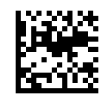

Režim výběru = Povoleno

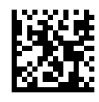

## <span id="page-32-0"></span>**Vícenásobné čtení štítků**

Čtečka nabízí celou řadu možností pro vícenásobné čtení štítků. Popis těchto funkcí a programovacích štítků naleznete v *Programovací referenční příručce k bezdrátové čtečce čárových kódů* (PRG) nebo softwarovém konfiguračním nástroji.

#### **Provoz v podstavci**

Tato funkce ovládá chování čtečky při jejím umístění v držáku či podstavci.

- Ignorovat automatické rozpoznávání Zakáže přepínání režimů, když je čtečka umístěna v podstavci.
- Přepnout do režimu podstavce Automaticky přepne čtečku do režimu podstavce, když je čtečka umístěna v podstavci.
- Přepnout na blikání Automaticky přepne čtečku do režimu blikání, když je umístěna v podstavci.
- Přepnout do režimu Vždy zapnuto Automaticky přepne čtečku do režimu Vždy zapnuto, když je umístěna v podstavci.

Vstoupit/ukončit programovací režim

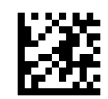

Ignorovat automatické rozpoznávání

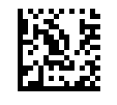

Přepnout do režimu podstavce

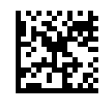

Přepnout na blikání

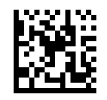

Přepnout do režimu Vždy zapnuto

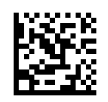

## <span id="page-33-0"></span>**A Technická podpora**

## **Kontakt zákaznické podpory**

Pro řešení problému s hardwarem nebo softwarem přejděte na adresu <http://www.hp.com/support>. Na těchto stránkách můžete vyhledat další informace o produktu včetně odkazů na diskuzní fóra a pokynů k odstraňování potíží. Najdete zde také informace o tom, jak kontaktovat společnost HP a otevřít případ podpory.

### **Příprava na volání technické podpory**

Jestliže nemůžete problém vyřešit, bude zřejmě nutné kontaktovat technickou podporu. Před voláním si připravte následující informace:

- Pokud je produkt připojen k pokladnímu počítači HP, zadejte sériové číslo pokladního počítače
- Datum zakoupení uvedené na faktuře
- Číslo náhradního dílu uvedené na produktu
- Podmínky, při nichž problém nastal
- Zobrazené chybové zprávy
- Konfigurace hardwaru
- Název a verze hardwaru a softwaru, který používáte

## <span id="page-34-0"></span>**B Technické specifikace**

Následující tabulka uvádí fyzické charakteristiky a charakteristiky výkonu, uživatelské prostředí a informace o směrnicích.

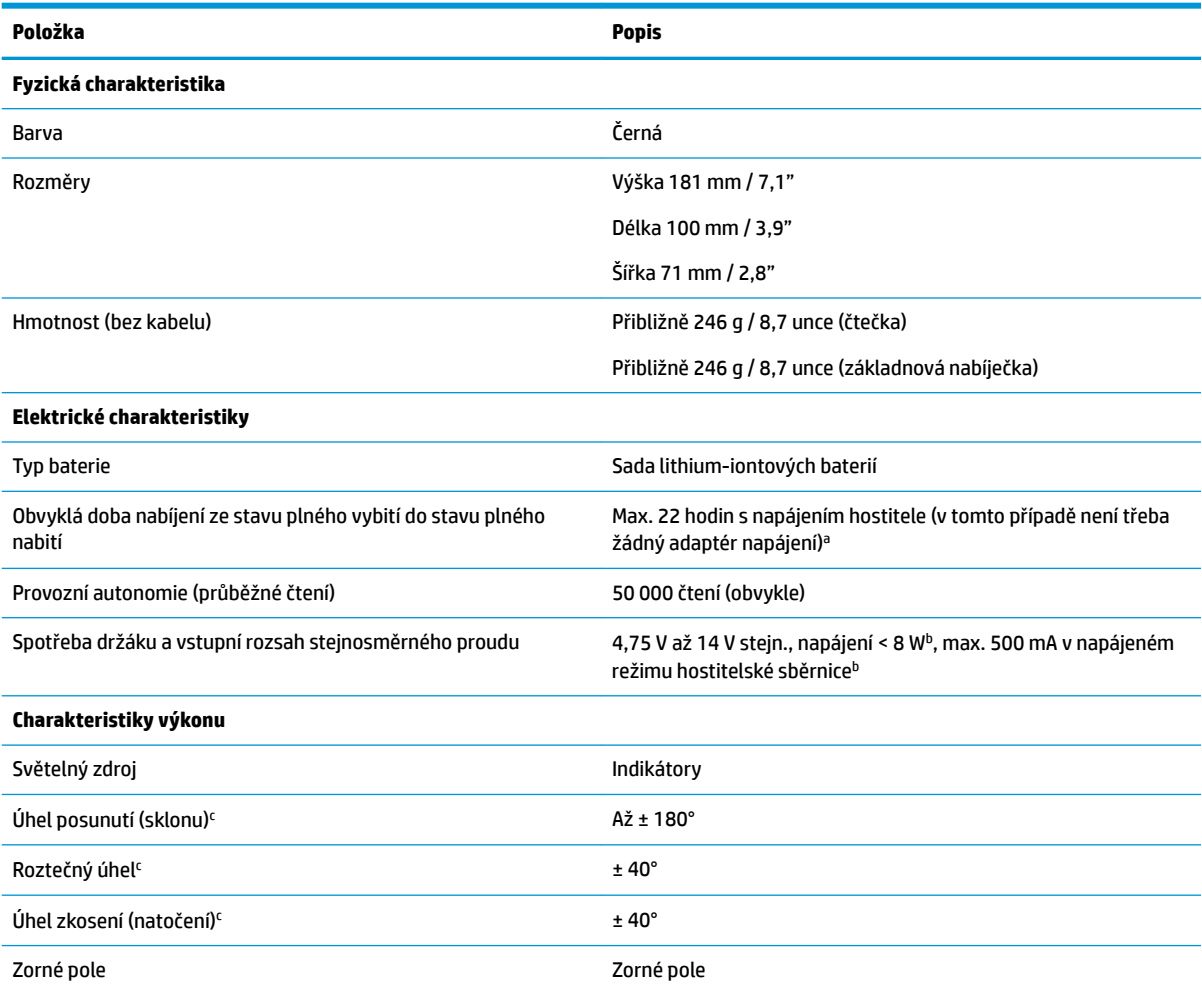

aDoba nabíjení je mnohem kratší, pokud je baterie každý den v typických provozních podmínkách.

<sup>b</sup>Typický vstupní proud měřený v rámci konfigurace výchozích nastavení výrobce.

<sup>c</sup>Vychází z technických údajů normy ISO 15423.

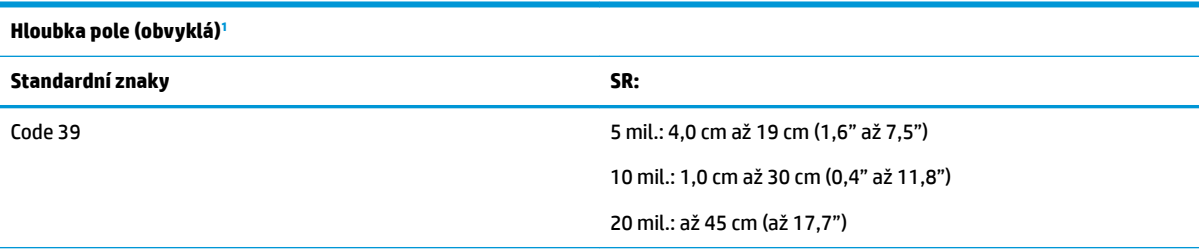

<span id="page-35-0"></span>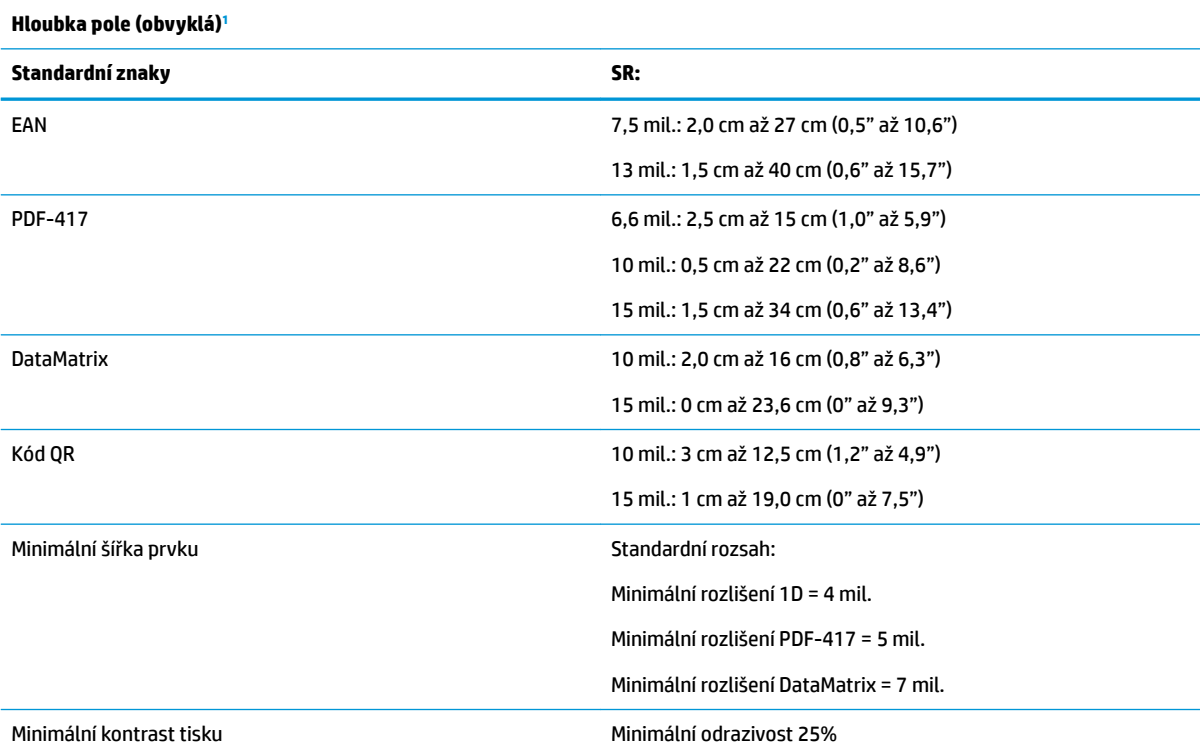

1 13 mil. DOF podle systému EAN. Všechny ostatní kódy 1D jsou typu Code 39. Všechny štítky stupně A, typické světlo prostředí, 20 °C, sklon štítku 10°.

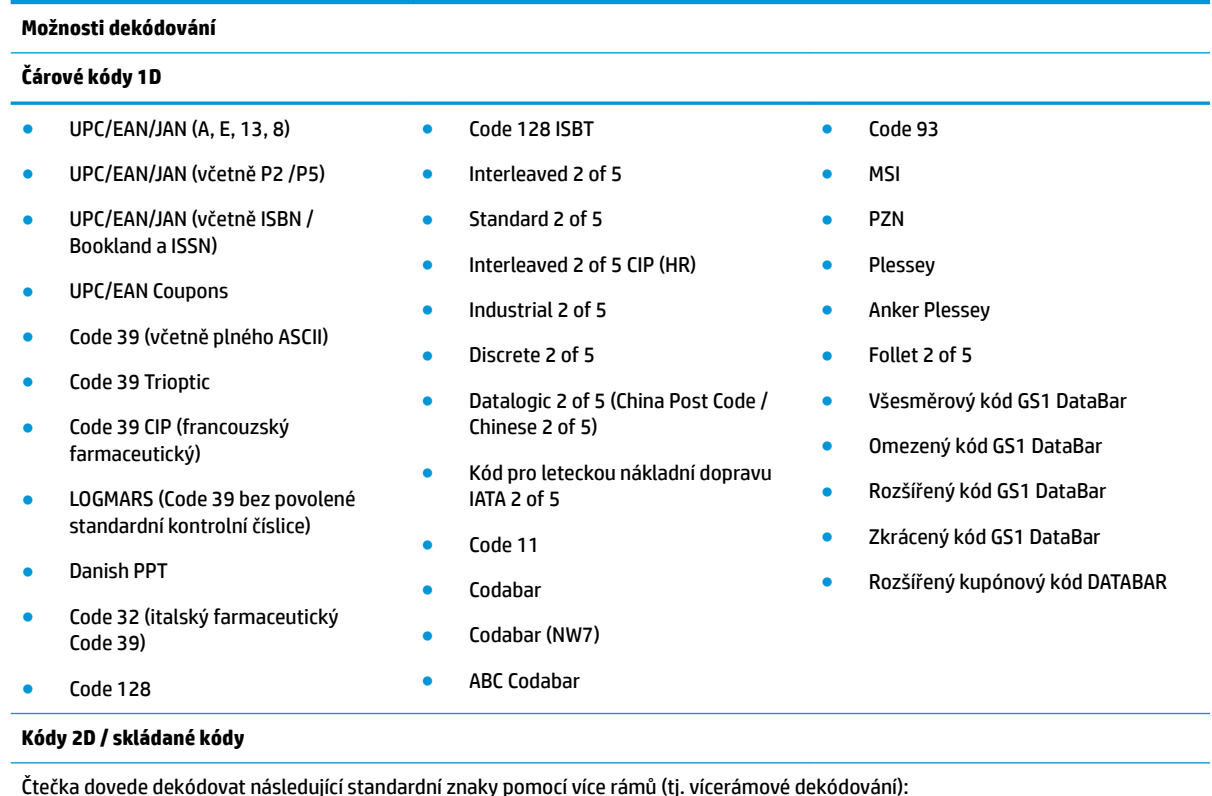

Čtečka dovede dekódovat následující standardní znaky pomocí více rámů (tj. vícerámové dekódování):

● PDF-417 ● Aztec ● PDF-417

#### **Možnosti dekódování**

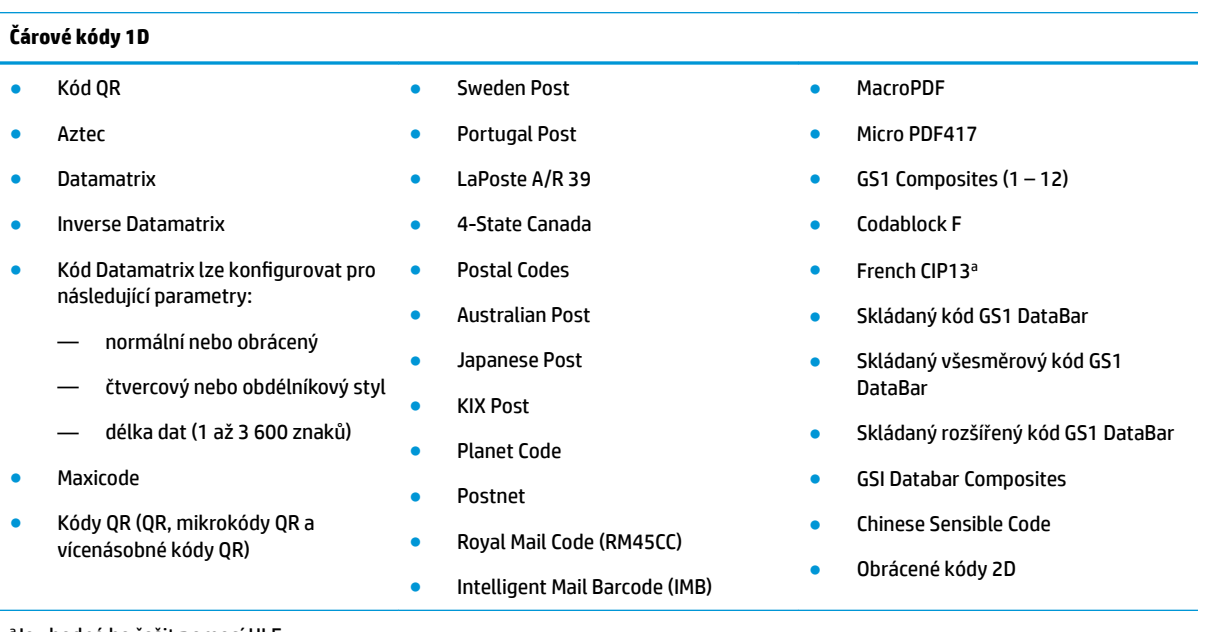

a Je vhodné ho řešit pomocí ULE.

Podporovaná rozhraní Standardní komunikační USB, klávesnice USB, USB (seznam dostupných možností rozhraní viz část [Výběr typu rozhraní na stránce 21\)](#page-26-0)

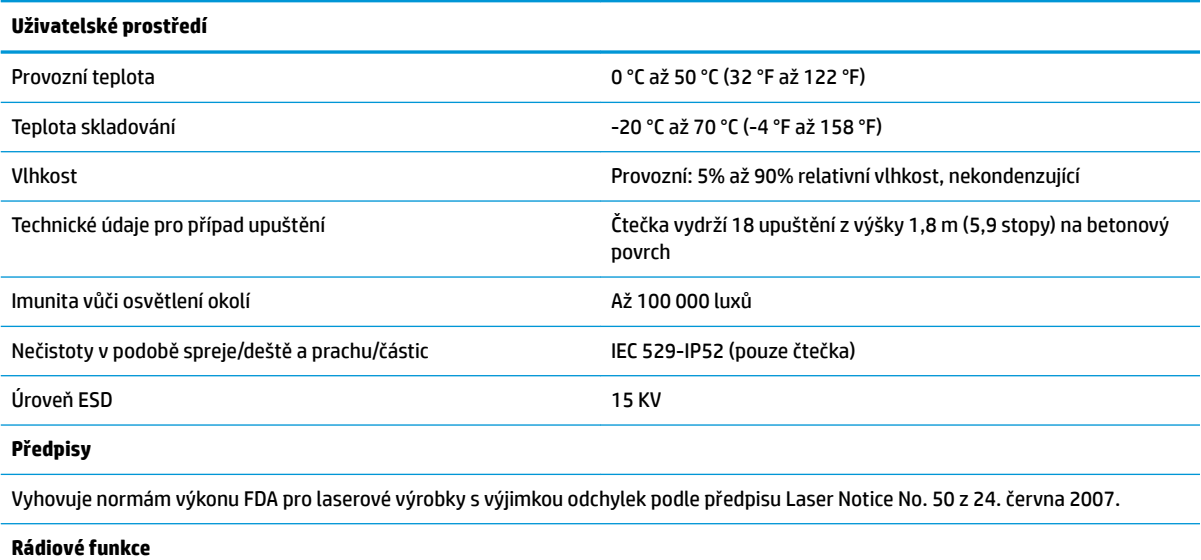

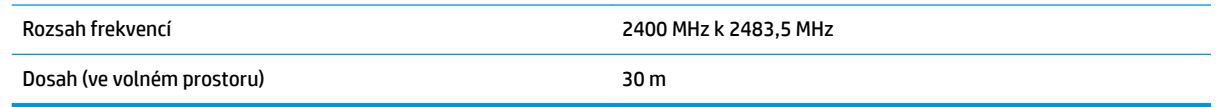

### <span id="page-37-0"></span>**Indikace kontrolek a zvukových signálů**

Zvukové signály a rozsvěcení kontrolky čtečky indikují různé funkce a chyby čtečky. Volitelný "zelený bod" také slouží k provádění užitečných funkcí. Následující tabulky uvádějí přehled těchto indikací. Výjimku z chování uvedeného v tabulkách představují programovatelné funkce čtečky, které mohou, ale nemusí být zapnuty. Například určité indikace, jako je pípnutí při spouštění, lze zakázat pomocí štítků programovacích čárových kódů.

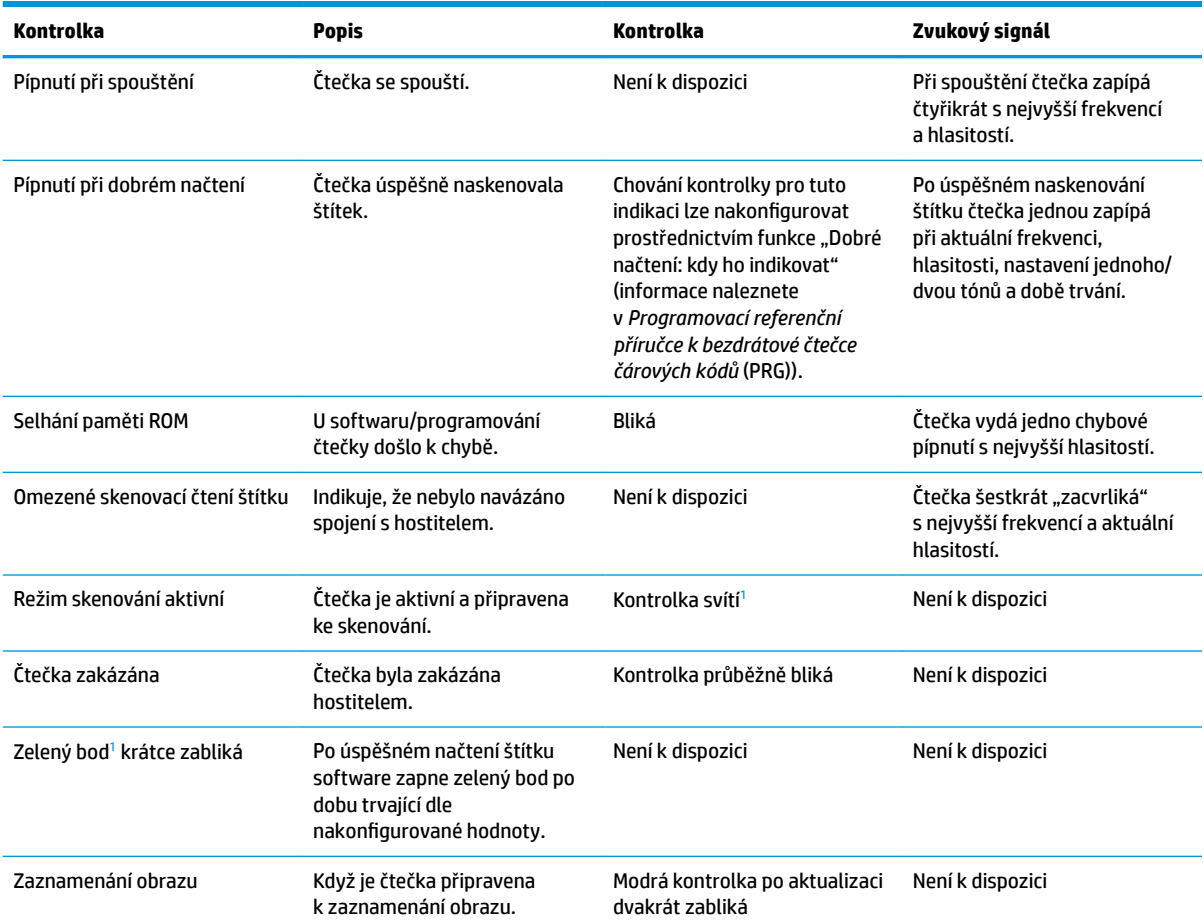

<sup>1</sup> S výjimkou režimu spánku nebo výběru doby trvání kontrolky při dobrém načtení jiné než 00

#### **Programovací režim** – Následující indikace se vyskytují POUZE v programovacím režimu čtečky.

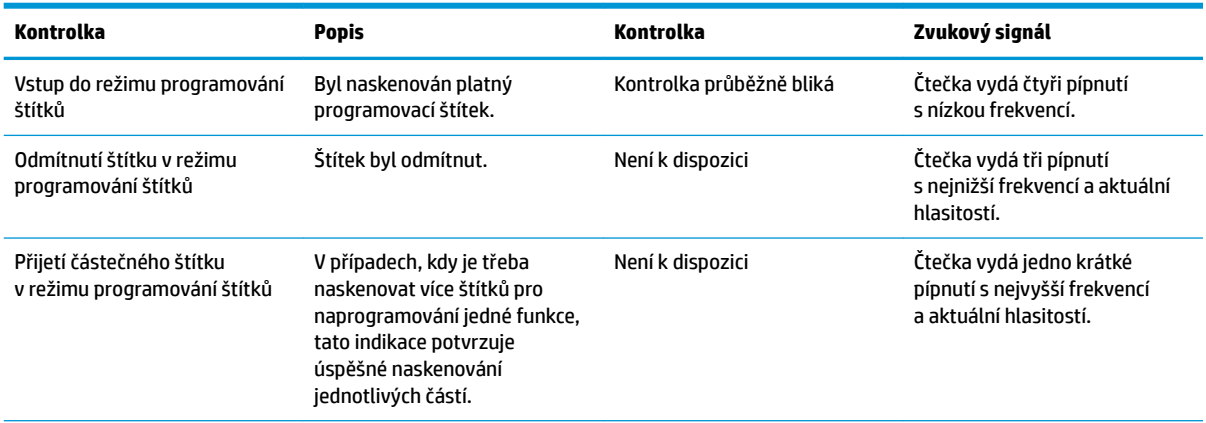

<span id="page-38-0"></span>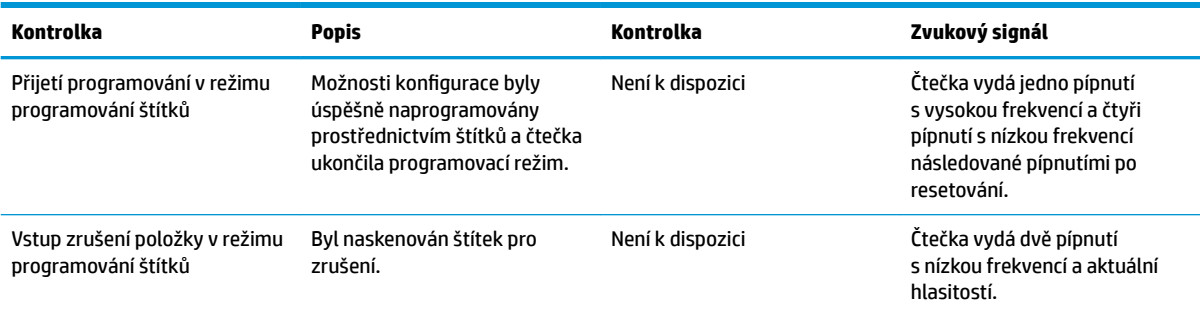

## **Chybové kódy**

Pokud při spouštění čtečka vydá dlouhý tón, znamená to, že čtečka neprošla automatickým samočinným testem a přešla do izolačního režimu FRU (Field Replaceable Unit). Pokud je čtečka resetována, sekvence se zopakuje.

Následující tabulka uvádí kódy bliknutí kontrolky / pípnutí podle nalezené chyby.

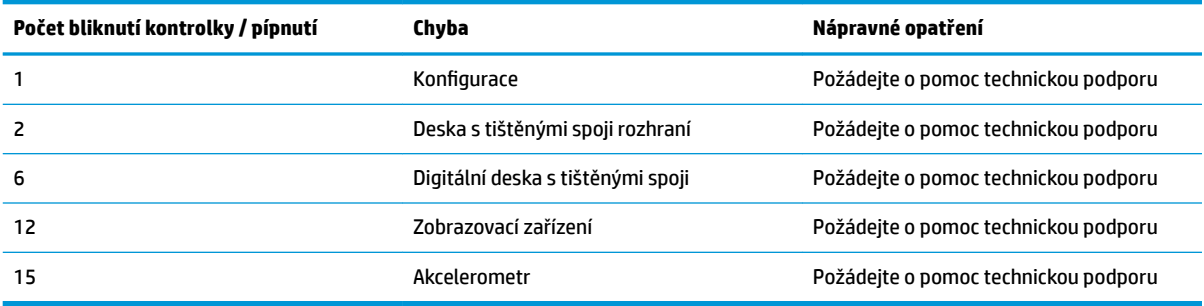